**HANDZETTEL**

# **METADATENSATZ ERFASSEN**

# **1. Vor der Erfassung der Metadaten**

## **Anmeldung und erste Schritte**

Die Erfassung von Metadaten erfolgt in der Webanwendung "InGrid Editor". Diesen erreichen Sie über den HMDK [\(https://hmdk.metaver.de\)](https://hmdk.metaver.de/). Hier können Sie sich oben rechts über das Menü auf der Webseite anmelden oder ggf. registrieren ("Anmeldung" unten im Menü). Anschließend gelangen Sie über den neu im Menü hinzugefügten Reiter "Metadaten" und den Button "Login IGE" zum InGrid Editor. Um Metadaten zu erfassen, suchen Sie zunächst unter dem Reiter "Hierarchie & Erfassung" auf der linken Seite im Strukturbaum unter "Objekte" Ihre Organisationseinheit. Über Rechtsklick: "Neu anlegen" können Sie einen neuen "Typ" Geodatensatz anlegen (die Metadaten für den Geodatendienst erstellt der LGV für Sie). Ein Assistent muss nicht gewählt werden. Anschließend stehen Ihnen auf der rechten Seite Eingabefelder zur Verfügung. "Objektname" und "Verantwortlicher" sind bei der Erfassung neuer Daten standardmäßig vorbelegt und müssen ggf. geändert werden.

## Wichtig: immer die Objektklasse "Geodatensatz" erfassen!

Bitte erfassen Sie Ihre Metadaten zur Objektklasse "Geodatensatz". Metadaten für die Objektklasse "Geodatendienst" erfasst der LGV für Sie.

# **2. Erfassung der Metadaten**

# **Hinweise zum Ausfüllen von Feldern**

Im InGrid Editor gibt es eine Vielzahl von Feldern. Einige davon sind durch fett gedruckte Überschriften sowie durch ein Sternchen gekennzeichnet. Dies sind Pflichtfelder, die zwingend ausgefüllt werden müssen, da sich der Datensatz sonst nicht veröffentlichen lässt.

## **Wichtig: nicht nur die in diesem Dokument aufgeführten Felder ausfüllen!**

Es ist nicht ausreichend, lediglich die hier aufgeführten Felder auszufüllen. Es müssen darüber hinaus alle **Pflichtfelder**\* (fett gedruckte Überschriften, durch Sternchen gekennzeichnet) ausgefüllt werden. Die Metadaten können vorher nicht veröffentlicht werden!

Auch darüber hinaus sollten so viele Felder wie möglich genutzt werden, damit der Datensatz möglichst genau beschrieben ist. Im InGrid Editor sind nicht alle Felder direkt

sichtbar. Sie können über das Symbol  $\overline{w}$  rechts oben auf der Webseite (unter der Dropdown-Liste für die Einstellung der Sprache und links neben dem Fragezeichen) alle Felder aufklappen. Dies sollten Sie beim Öffnen des Editors jeweils als erstes ausführen.

## **Wichtig: alle Felder aufklappen!**

Bitte klappen Sie mithilfe des Symbols  $\mathbb{E}$  rechts oben auf der Webseite immer zu Beginn alle Metadaten-Felder auf.

In diesem Dokument werden einige ausgewählte Felder näher erläutert. Zur Orientierung sind in blau die entsprechenden Rubriken aus dem InGrid Editor mit aufgeführt. Falls Sie darüber hinaus Fragen haben, gibt es eine Hilfestellung im InGrid-Editor zu den jeweiligen Überschriften (wenn Sie mit der Maus über diese fahren erscheint daneben ein "?") und eine ausführliche [Erfassungsanleitung](https://fhhportal.ondataport.de/websites/gdi-hh/ak-hmdk/HMDKAnleitungen/Anleitungen%20und%20Dokumentationen/Erfassungsanleitung%20f%C3%BCr%20Metadaten%20mit%20dem%20InGrid%20Editor.pdf) im SharePoint, in der alle Felder detailliert beschrieben werden. Sie können uns aber auch direkt kontaktieren, wir helfen Ihnen gerne!

## **Wo bekomme ich Hilfe?**

- *1.* Ausführliche Erfassungsanleitung (Hyperlink): *[LGV Intranet → Wir für die FHH](https://fhhportal.ondataport.de/websites/gdi-hh/ak-hmdk/HMDKAnleitungen/Anleitungen%20und%20Dokumentationen/Erfassungsanleitung%20f%C3%BCr%20Metadaten%20mit%20dem%20InGrid%20Editor.pdf) → GDI-HH → GDI - [Gremien: AK HMDK → Bibliotheken: Anleitungen –](https://fhhportal.ondataport.de/websites/gdi-hh/ak-hmdk/HMDKAnleitungen/Anleitungen%20und%20Dokumentationen/Erfassungsanleitung%20f%C3%BCr%20Metadaten%20mit%20dem%20InGrid%20Editor.pdf) Dokumentationen → Anleitungen – [Dokumentationen → Erfassungsanleitung für](https://fhhportal.ondataport.de/websites/gdi-hh/ak-hmdk/HMDKAnleitungen/Anleitungen%20und%20Dokumentationen/Erfassungsanleitung%20f%C3%BCr%20Metadaten%20mit%20dem%20InGrid%20Editor.pdf)  [Metadaten mit dem InGrid Editor.](https://fhhportal.ondataport.de/websites/gdi-hh/ak-hmdk/HMDKAnleitungen/Anleitungen%20und%20Dokumentationen/Erfassungsanleitung%20f%C3%BCr%20Metadaten%20mit%20dem%20InGrid%20Editor.pdf)*
- 2. E-Mail: udp-hilfe@gv.hamburg.de

Sie haben jederzeit die Möglichkeit, Ihre erfassten Metadaten über das Symbol zwischenzuspeichern (ohne Veröffentlichung im HMDK). Auch nach Abschluss der Erfassung sollen die Metadaten zunächst nur zwischengespeichert werden.

## **Ausfüllen der Felder**

## **1. Objektname**

- ➢ identisch mit Datenbezeichnung auf der Freigabeerklärung
- ➢ Name des Datensatzes inklusive Abdeckungsgebiet (z.B. "Hamburg") und ggf. Schutz-Ebene (z.B. "FHHNET")

## *Erläuterungen:*

- *Abdeckungsgebiet: Mit dem Zusatz "Hamburg" bezieht sich der Datensatz prinzipiell auf die gesamte Fläche von Hamburg (auch wenn er noch Lücken haben sollte). Datenbestände, die aus Daten nur eines Bezirkes bestehen, enthalten den jeweiligen Bezirk im Namen. Daten, die nur im FHHNET zur Verfügung stehen sollen, benötigen nicht die Angabe "Hamburg".*
- *Schutz-Ebene: wird durch einen Zusatz am Ende deutlich; getrennt durch ein "-".*
- *Beispiel:*

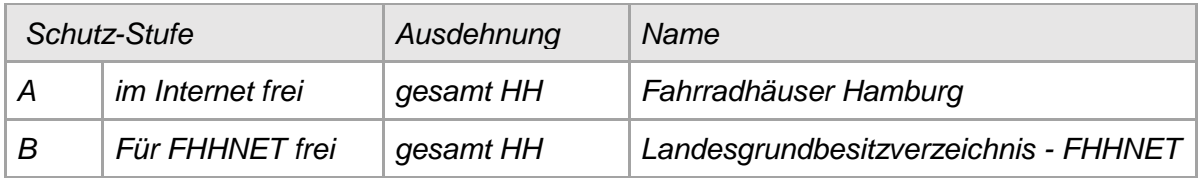

## **2. Objektklasse**

## ➢ Geodatensatz

## *Erläuterung:*

- *Erfasst wird i.d.R. ein Geodatensatz. Der Metadateneintrag des zugehörigen Geodatendienstes wird vom LGV erfasst.*

## **3. Verantwortlicher**

➢ Person, die sich für dieses Objekt verantwortlich fühlt und dafür sorgt, dass das Objekt aktuell gehalten wird

*Erläuterungen:*

- *Standardmäßig ist der Erfasser eingetragen, der das Objekt angelegt hat*
- *Verantwortlicher kann nur ein registrierter Nutzer im HMDK sein*
- *Nach 365 Tagen erhält der Verantwortliche eine Information, dass die Verfallszeitspanne abläuft. Er wird aufgefordert, die Daten auf Aktualität zu prüfen.*
- *Hinweis: Der E-Mail-Adresse des Verantwortlichen erscheint auch im veröffentlichten Metadateneintrag unter "Ansprechpartner (Metadatum)."*

#### $\bar{u}$  Allgemeines

 $\Delta$ 

#### **4. Beschreibung**

- ➢ Beschreibung der Ressource aus fachlicher Sicht, Kernaussage im ersten Satz
- ➢ Ausformulierung von ganzen Sätzen
- ➢ Keine Abkürzungen und Akronyme, allgemeinverständliche Begriffe statt Fachtermini
- ➢ Detailinformationen, wie z.B. Maßstäbe, Aktualität, usw. gehören nicht zur Beschreibung. Hierfür stehen Eingabefelder in anderen Rubriken zur Verfügung.

#### **5. Adressen**

➢ Es müssen mindestens Herausgeber und Ansprechpartner angegeben werden

## *Erläuterungen:*

- *Herausgeber: i.d.R. eine Institution*
- *Ansprechpartner: sollte eine Einheit (idealerweise "kleinteiliger" als die Institution, wenn möglich ein Funktionspostfach) sein. Eine einzelne Person sollte nur im Ausnahmefall angegeben werden, damit eine gute Erreichbarkeit gewährleistet ist.*
- *Sollten diese noch nicht als Auswahlmöglichkeit zu Verfügung stehen, müssen sie neu erfasst werden. Hinweise dazu entnehmen Sie der [ausführlichen](https://fhhportal.ondataport.de/websites/gdi-hh/ak-hmdk/HMDKAnleitungen/Anleitungen%20und%20Dokumentationen/Erfassungsanleitung%20f%C3%BCr%20Metadaten%20mit%20dem%20InGrid%20Editor.pdf)  [Erfassungsanleitung](https://fhhportal.ondataport.de/websites/gdi-hh/ak-hmdk/HMDKAnleitungen/Anleitungen%20und%20Dokumentationen/Erfassungsanleitung%20f%C3%BCr%20Metadaten%20mit%20dem%20InGrid%20Editor.pdf)* ("4.1 Erfassung von Adressen")

## **6. Auswahl der Checkboxen**

- $\triangleright$  INSPIRE-relevant: nur anhaken sofern explizit m dem LGV besprochen
- ➢ AdV kompatibel: muss nicht angehakt werden
- ➢ Open Data & HmbTG: anhaken, sofern die Daten als Open Data bzw. gemäß Hamburger Transparenzgesetz freigegeben werden sollen (Angabe entsprechend zur Freigabeerklärung)

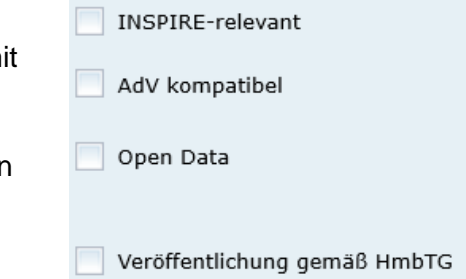

 $\hat{\mathbf{z}}$ 

 $\hat{\mathbf{a}}$ 

 $\hat{\mathbf{z}}$ 

## **7. Kategorien (rechts neben den Checkboxen)**

➢ Auswahl mindestens einer Kategorie, die für den Datensatz passend ist

#### *Erläuterung:*

- *Unter der ersten angegebenen Kategorie erscheinen die Daten in den Portalen, für die sie freigegeben werden (z.B. FHH-Atlas, Transparenzportal)*

#### ₹ Verschlagwortung

- ➢ Optionale Schlagworte (kein Pflichtfeld)
	- o Steuern die Auffindbarkeit des Datensatzes im HMDK und den Portalen
	- o Datensatz wird in der Suche gefunden, wenn nach hier angegebenem Schlagwort gesucht wird
	- o Groß- und Kleinschreibung wird bei der Suche teilweise unterschieden (ggf. beide Schreibweisen angeben)

#### $\overline{\mathbb{Y}}$  Fachbezug

➢ Ist ein Pflichtfeld, voreingestellter Wert "keine Angabe" ist jedoch ausreichend und muss nur bei Bedarf angepasst werden

#### **T** Zeitbezug

- ➢ Wichtige Rubrik! Es müssen eindeutige Angaben getroffen werden!
- ➢ Sowohl die Erstellung/Publikation des Datensatzes, als auch die letzte Aktualisierung müssen klar daraus hervor gehen

## **8. Zeitbezug der Ressource (Tabelle)**

- ➢ Bei regelmäßiger Aktualisierung der Daten:
	- o Erstellung/Publikation des Datensatzes (nicht des Metadateneintrags!) inkl. Datum
- ➢ Bei unregelmäßiger Aktualisierung der Daten (Folge: immer wenn Sie Ihre Daten aktualisieren, müssen Sie auch das Datum in der Tabelle aktualisieren!):
	- o Erstellung/Publikation des Datensatzes (nicht des Metadateneintrags!) inkl. Datum
	- o Letzte Änderung des Datensatzes inkl. Datum (dieses Datum muss nachgepflegt werden)

## **9. Periodizität (Dropdown-Liste)**

- ➢ Bei regelmäßiger Aktualisierung der Daten: z.B. "vierteljährlich" oder "täglich"
- ➢ Bei unregelmäßiger Aktualisierung der Daten: z.B. "bei Bedarf" oder "unregelmäßig"

#### *Erläuterungen zum Zeitbezug:*

- *Der Zeitbezug ist eine sehr wichtige Angabe, da nur aus dieser für die Datennutzer ersichtlich wird, wie aktuell die Daten sind*
- *Der Zeitbezug besteht aus zwei Komponenten:*
	- *1. Erstellung/Publikation des Datensatzes*
	- *2. Aktualität: Zusätzlich sollte erkennbar sein, wie oft die Daten aktualisiert werden und wann zuletzt eine Aktualisierung stattgefunden hat.*

 $\hat{\mathbb{A}}$ 

 $\hat{\mathbb{A}}$ 

- *Werden die Daten regelmäßig aktualisiert reicht unter "8. Zeitbezug der Ressource" die Angabe der Erstellung/Publikation. Die Aktualität wird über das Feld "9. Periodizität" ersichtlich.*
- *Werden die Daten unregelmäßig aktualisiert kann nicht über die Angaben zur Erstellung/ Publikation und der Periodizität die Aktualität der Daten "berechnet" werden. Aus diesem Grund muss bei jeder Aktualisierung der Daten unter "8. Zeitbezug der Ressource" das Datum der "Letzten Änderung" nachgepflegt werden.*
- *Das Feld "Erläuterungen" kann zusätzlich genutzt werden, um den Zeitbezug eindeutig darzustellen. Die Felder "Durch die Ressource abgedeckte Zeitspanne", "Status" und "Im Intervall" müssen nicht ausgefüllt werden.*

## $\overline{\mathbb{I}}$  Zusatzinformation

#### **10. Veröffentlichung**

➢ Auswahl entsprechend der Angabe in der Freigabe-Erklärung

## **11. Zeichensatz des Datensatzes**

➢ Eine Angabe ist nur notwendig, wenn die Daten nicht UTF-8-kodiert sind. In diesem Fall sollte der entsprechende Zeichensatz angegeben werden.

#### Verfügbarkeit

#### **12. Zugriffsbeschränkungen**

- ➢ Passenden Eintrag über Dropdown-Menü auswählen (keinen Freitext)
- $\triangleright$  Muss mit "13. Nutzungsbedingungen" stimmig sein

#### **13. Nutzungsbedingungen**

- ➢ Passenden Eintrag über Dropdown-Menü auswählen (keinen Freitext)
- ➢ Bei Auswahl einer Datenlizenz mit Namensnennung muss unter "Quellenvermerk" der Name der entsprechenden Behörde eingesetzt werden
- ➢ Muss mit "12. Zugriffsbeschränkungen" stimmig sein

### *Beispiel zur Verfügbarkeit.:*

- *In Hamburg fallen die Daten i.d.R. unter das Hamburger Transparenzgesetz. In diesem Fall gelten keine Zugriffsbeschränkungen. Die entsprechende Lizenz ist die "Datenlizenz Deutschland – Namensnennung – Version 2.0" (Daten dürfen kommerziell und nicht-kommerziell in jeder denkbaren Art und Weise genutzt werden)*
- *Bei Auswahl der Checkbox "Veröffentlichung gemäß HmbTG" ("6. Auswahl der Checkboxen") wird dies automatisch eingetragen. Bei den Nutzungsbedingungen muss anschließend im Quellenvermerk lediglich der Zusatz "zuständige Behörde" durch den Namen der zuständigen Behörde ersetzt werden. Beispiel LGV: "Freie und Hansestadt Hamburg, zuständige Behörde" wird zu "Freie und Hansestadt Hamburg, Landesbetrieb Geoinformation und Vermessung"*

 $\Delta$ 

#### Verweise

#### **14. Verweise zu**

- ➢ Möglichkeit, Verweise auf ein anderes HMDK-Objekt oder zu einer Internetadresse (URL) einzutragen
- ➢ Es ist ein passender Verweistyp aus der Dropdown-Liste auszuwählen (bei Verweis auf eine Homepage z.B. "unspezifischer Verweis")

# **3. Nach Erfassung der Metadaten**

## **Kontrolle ob alle Felder ausgefüllt**

Bitte kontrollieren Sie noch einmal, ob sowohl alle Pflichtfelder, als auch alle in diesem Dokument aufgeführten Felder ausgefüllt sind.

## **Speichern des Metadatensatzes**

Es gibt zwei verschiedene Möglichkeiten, die Metadaten zu speichern.

- Zwischenspeichern (ohne Veröffentlichung im HMDK): über das Symbol
- Abschließendes Speichern und Veröffentlichen: über das Symbol

#### **Wichtig: immer nur Zwischenspeichern!**

Bitte benutzen Sie – auch wenn Sie mit der Erfassung der Metadaten fertig sind – immer nur das Symbol zum Zwischenspeichern der Metadaten. Die Veröffentlichung übernimmt der LGV für Sie, sobald der Dienst zu den Daten in Bearbeitung ist.

## **Metadaten-Checkliste**

- **Objektname** aus Metadatenbeschreibung und Datensatzname aus Freigabeerklärung sind identisch?
- □ Objektklasse Geodatensatz: <sup>Objektklasse\* Geodatensatz</sup> ?
- **Datensatzbeschreibung** auch für fachfremde Personen verständlich?
- **Adressen** der **Herausgeber** (Institutionsname) und **Ansprechpartner** (Funktionspostfach/ Organisationseinheit oder in Ausnahmefällen eine Einzelperson)?
- Checkboxen entsprechend der Freigabeerklärung gesetzt (z.B. Open Data/ Veröffentlichung gemäß HmbTG)?
- **Kategorie** (Drop-Down-Menü) ausgewählt?
- **ISO-Themenkategorie** (Drop-Down-Menü) ausgewählt?
- **Identifikator der Datenquelle** erzeugt:?
- Aktualität der Daten durch **Zeitbezug der Ressource** ausreichend definiert (inklusive Feld "Periodizität")?
- **Veröffentlichung** analog zur Freigabeerklärung angegeben?
- **Zugriffsbeschränkungen** (Drop-Down-Menü) ausgewählt?
- **Nutzungsbedingung** (Drop-Down-Menü) und **Quellenvermerk** analog zur Freigabeerklärung angegeben?
- Alle **Pflichtfelder**\* ausgefüllt (kann weitere als in dieser Checkliste geben, Überschriften sind fett gedruckt und mit Sternchen (\*) gekennzeichnet)?
- □ Metadateneintrag nur zwischengespeichert und noch nicht veröffentlicht:  $\blacksquare$ ?
- □ Nach fertiger Bearbeitung den LGV informiert?